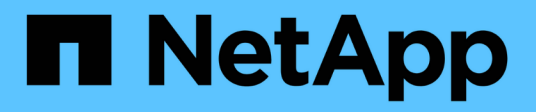

### **Planen von Datenbank-Backups**

SnapManager Oracle

NetApp February 20, 2023

This PDF was generated from https://docs.netapp.com/de-de/snapmanageroracle/windows/task\_creating\_backup\_schedules.html on February 20, 2023. Always check docs.netapp.com for the latest.

# **Inhaltsverzeichnis**

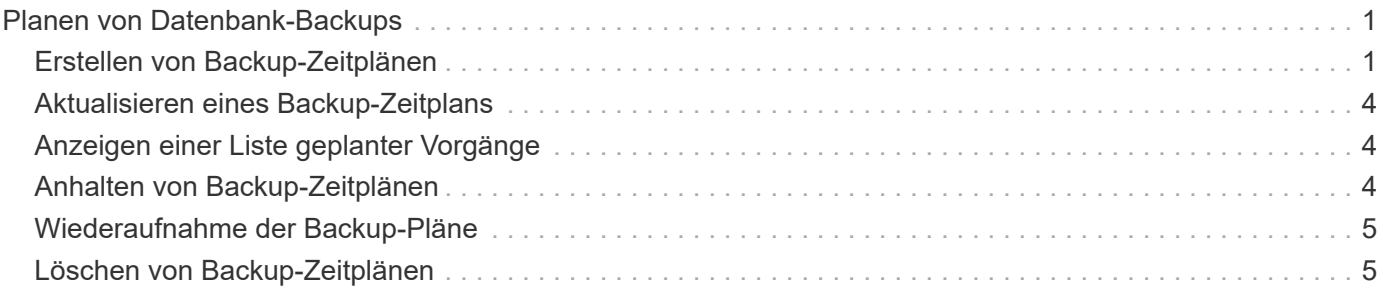

# <span id="page-2-0"></span>**Planen von Datenbank-Backups**

Mit SnapManager (3.2 oder höher) für Oracle können Sie Datenbank-Backups regelmäßig während der Stoßzeiten planen, um eine hohe Performance zu gewährleisten. Zum Planen eines Backups können Sie ein Profil erstellen, das die Datenbankinformationen und die Aufbewahrungsrichtlinie enthält, und anschließend die Zeitpläne für das Backup festlegen.

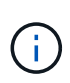

Sie müssen die Backups als Administrator planen. Wenn Sie versuchen, die Backups als nicht vorhandener Benutzer zu planen, zeigt SnapManager eine Fehlermeldung an: Ungültiger Benutzer: Benutzername: Kann keinen Zeitplan-Backup für einen bestimmten Benutzer erstellen

Im Folgenden sind einige planungsbezogene Aufgaben aufgeführt:

- Planen Sie ein Datenbank-Backup auf Stundenbasis, täglich, wöchentlich, monatlich oder einmalig.
- Anzeigen einer Liste geplanter Backups, die einem Profil zugeordnet sind.
- Aktualisierung eines geplanten Backups.
- Einen Zeitplan vorübergehend aussetzen.
- Setzen Sie den angehängten Zeitplan fort.
- Löschen Sie einen Zeitplan.

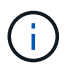

Das Kontrollkästchen **Jetzt-Menü-Betrieb ausführen** ist deaktiviert, wenn eine geplante Sicherung für diesen Zeitplan ausgeführt wird.

## <span id="page-2-1"></span>**Erstellen von Backup-Zeitplänen**

Sie können ein Backup so planen, dass es zu der Zeit und Häufigkeit erfolgt, die für Ihre Daten und Ihre Umgebung geeignet sind.

Ab SnapManager 3.2 für Oracle können Sie die Backups der Archivprotokolldateien separat planen. Sie müssen jedoch das Profil verwenden, das Sie erstellt haben, um die Archivprotokolldateien zu trennen.

Wenn Sie die Backups der Datendateien und Archivprotokolldateien gleichzeitig geplant haben, erstellt SnapManager zuerst die Datensicherung.

Wenn Sie das Planungsintervall nur als -onetimeonly auswählen, stehen alle Beschneidungsoptionen zur Verfügung. Wenn Sie ein anderes Intervall als nur -onetimeonly auswählen, werden die Beschneidungsoptionen -bis-SCN und -bis-date nicht unterstützt und die folgende Fehlermeldung angezeigt: Die von Ihnen angegebene Option Archivprotokoll pruning, -bis-scn oder -bis-date für das Stundenplanintervall ist ungültig. Geben Sie entweder die Option -ontimeonly für das Planintervall an, oder beschneiden Sie die Archivprotokolle mit einer der Optionen all oder -before {-months} -days/ -weeks -hours.

Wenn in Microsoft Windows Server Failover Cluster (WSFC) und Microsoft Cluster Server (MSCS) Umgebungen ein Failover erfolgt, müssen Sie den SnapManager für Oracle Server neu starten, damit die Service-Adresse (virtuell) dem aktiven Host zugeordnet wird und die SnapManager-Zeitpläne auf den aktiven SnapManager Host angepasst werden.

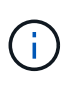

Wenn in einem anderen Repository derselbe Profil- und Planungsname vorhanden ist, wird der Backup-Planungsvorgang in diesem Repository nicht gestartet. Der Vorgang wird mit der folgenden Meldung beendet: Der Vorgang wird bereits ausgeführt.

1. Geben Sie den folgenden Befehl ein: bbs Schedule create -profile\_Name {[-full {-online { -offline}[-contave [-hourly — Weekly — unlimited] [-prove] [-data\_pathon2 [files] [-propettaces-pathon2] [-propettaces [monthly-pathog2] [-pathognoceptaces [-monthly}] [-monthly-pathogloceptaces] [-pathonaces [-pathonaces] [-pathonaces [-}] [-{] [-pathogloceptaces-pathonaces-pathonaces] [-pathonaces-path { -UntilSCN}} -prune -destprune\_dest1,prune\_dest2] -terminplan-Nameyyy-Schedule\_comment] -interval-hourly { -taskrymm -runyytime-time [-choterplan-schedule-schedule\_termine] -interval-hourly}  $\{\langle\}\}$ -taskrymonthly-user -taskyyyytime [-time]

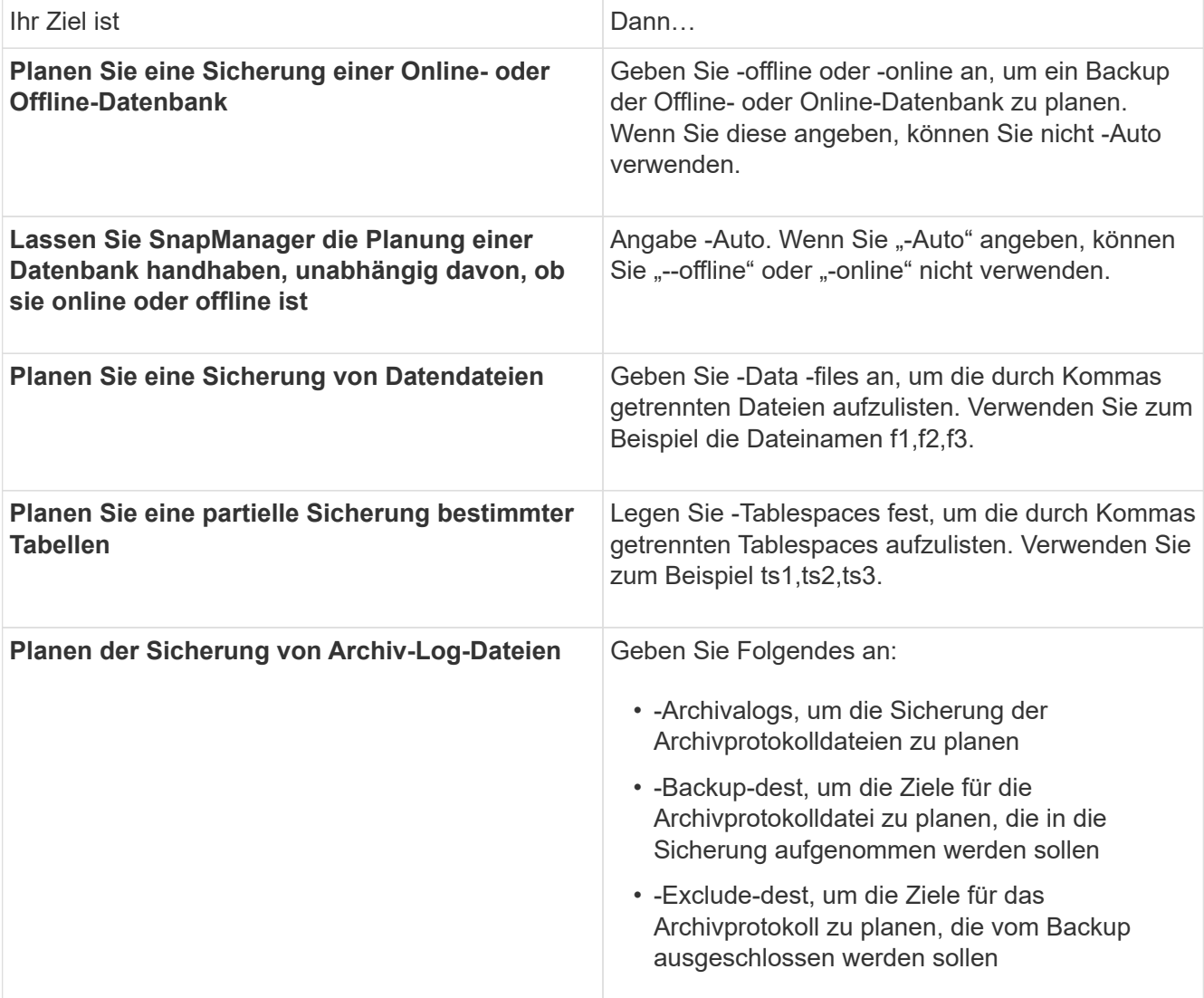

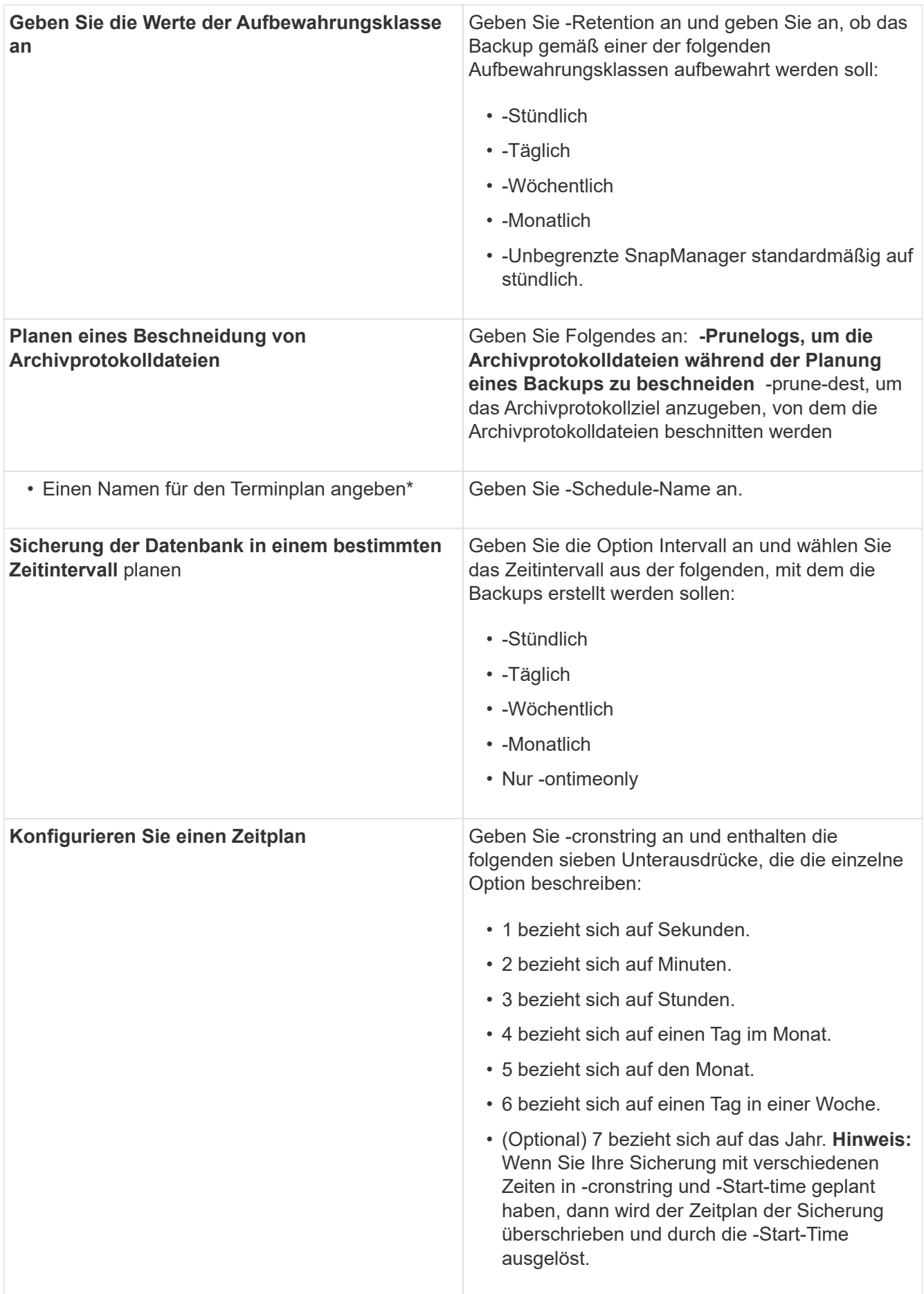

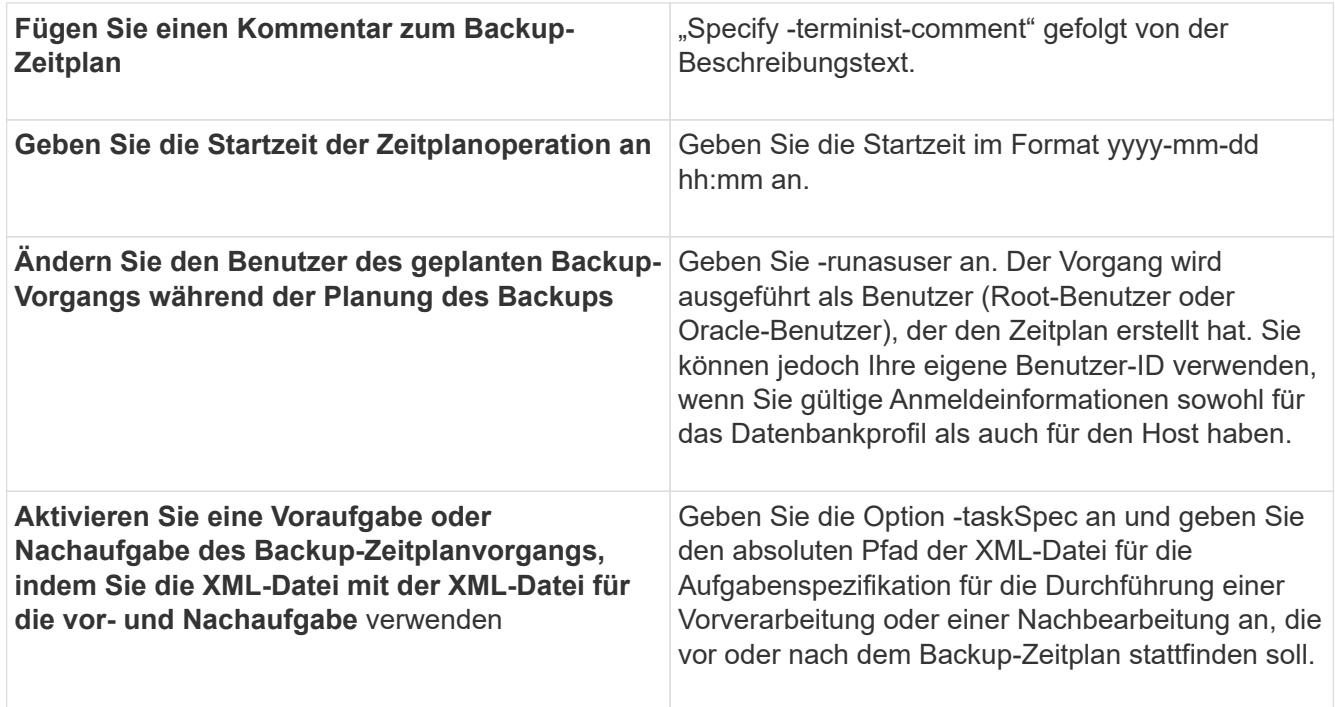

#### <span id="page-5-0"></span>**Aktualisieren eines Backup-Zeitplans**

Sie können eine Liste geplanter Vorgänge anzeigen und gegebenenfalls aktualisieren. Sie können die Planungsfrequenz, die Startzeit des Zeitplans, den cronstring-Ausdruck und den Benutzer, der das Backup geplant hat, aktualisieren.

1. Um den Zeitplan für ein Backup zu aktualisieren, geben Sie diesen Befehl ein: smo Schedule Update -profile profile profile\_Name-Schedule-nameschedulename [-Schedule-commentplan comment] -interval {hourly} -Weekly / -monthly / -ontimeonly -Start-timarttime-cronstringcronstring-runasuserrunasuser [-quiet [verbose]

## <span id="page-5-1"></span>**Anzeigen einer Liste geplanter Vorgänge**

Sie können eine Liste der geplanten Vorgänge für ein Profil anzeigen.

1. Um Informationen über den geplanten Vorgang anzuzeigen, geben Sie diesen Befehl ein: smo Schedule list -profile Profile\_Name[-quiet / -verbose]

### <span id="page-5-2"></span>**Anhalten von Backup-Zeitplänen**

SnapManager ermöglicht Ihnen die Unterbrechung eines Backup-Zeitplans, bis der Backup-Zeitplan wiederaufgenommen wird.

Sie können die aktiven Zeitpläne unterbrechen. Wenn Sie versuchen, den bereits unterbrochenen Backup-Zeitplan zu unterbrechen, wird möglicherweise die Fehlermeldung "Schedule <planename> bereits im Status "suspendieren" angezeigt.

1. Um den Backup-Zeitplan vorübergehend zu unterbrechen, geben Sie folgenden Befehl ein: smo Schedule suspend -profile Name-Schedule-nameschedulename [-quiet / -verbose]

### <span id="page-6-0"></span>**Wiederaufnahme der Backup-Pläne**

Administratoren haben die Möglichkeit, den angehängten Backup-Zeitplan fortzusetzen.

Wenn Sie versuchen, die aktiven Zeitpläne wieder aufzunehmen, wird möglicherweise die Fehlermeldung "kann nicht fortgesetzt werden: Zeitplan <planename> bereits im Status "fortsetzen" angezeigt.

1. Um den suspendierten Backup-Zeitplan fortzusetzen, geben Sie diesen Befehl ein: smo Schedule resume -profile Profile\_Name-Schedule-nameschedulename [-quiet / -verbose]

# <span id="page-6-1"></span>**Löschen von Backup-Zeitplänen**

Sie können Backup-Pläne löschen, wenn diese nicht mehr benötigt werden.

1. Um den Backup-Zeitplan zu löschen, geben Sie folgenden Befehl ein: smo Schedule delete -profile profile\_Name-Schedule-nameschedulename [-quiet - verbose]

#### **Copyright-Informationen**

Copyright © 2023 NetApp. Alle Rechte vorbehalten. Gedruckt in den USA. Dieses urheberrechtlich geschützte Dokument darf ohne die vorherige schriftliche Genehmigung des Urheberrechtsinhabers in keiner Form und durch keine Mittel – weder grafische noch elektronische oder mechanische, einschließlich Fotokopieren, Aufnehmen oder Speichern in einem elektronischen Abrufsystem – auch nicht in Teilen, vervielfältigt werden.

Software, die von urheberrechtlich geschütztem NetApp Material abgeleitet wird, unterliegt der folgenden Lizenz und dem folgenden Haftungsausschluss:

DIE VORLIEGENDE SOFTWARE WIRD IN DER VORLIEGENDEN FORM VON NETAPP ZUR VERFÜGUNG GESTELLT, D. H. OHNE JEGLICHE EXPLIZITE ODER IMPLIZITE GEWÄHRLEISTUNG, EINSCHLIESSLICH, JEDOCH NICHT BESCHRÄNKT AUF DIE STILLSCHWEIGENDE GEWÄHRLEISTUNG DER MARKTGÄNGIGKEIT UND EIGNUNG FÜR EINEN BESTIMMTEN ZWECK, DIE HIERMIT AUSGESCHLOSSEN WERDEN. NETAPP ÜBERNIMMT KEINERLEI HAFTUNG FÜR DIREKTE, INDIREKTE, ZUFÄLLIGE, BESONDERE, BEISPIELHAFTE SCHÄDEN ODER FOLGESCHÄDEN (EINSCHLIESSLICH, JEDOCH NICHT BESCHRÄNKT AUF DIE BESCHAFFUNG VON ERSATZWAREN ODER -DIENSTLEISTUNGEN, NUTZUNGS-, DATEN- ODER GEWINNVERLUSTE ODER UNTERBRECHUNG DES GESCHÄFTSBETRIEBS), UNABHÄNGIG DAVON, WIE SIE VERURSACHT WURDEN UND AUF WELCHER HAFTUNGSTHEORIE SIE BERUHEN, OB AUS VERTRAGLICH FESTGELEGTER HAFTUNG, VERSCHULDENSUNABHÄNGIGER HAFTUNG ODER DELIKTSHAFTUNG (EINSCHLIESSLICH FAHRLÄSSIGKEIT ODER AUF ANDEREM WEGE), DIE IN IRGENDEINER WEISE AUS DER NUTZUNG DIESER SOFTWARE RESULTIEREN, SELBST WENN AUF DIE MÖGLICHKEIT DERARTIGER SCHÄDEN HINGEWIESEN WURDE.

NetApp behält sich das Recht vor, die hierin beschriebenen Produkte jederzeit und ohne Vorankündigung zu ändern. NetApp übernimmt keine Verantwortung oder Haftung, die sich aus der Verwendung der hier beschriebenen Produkte ergibt, es sei denn, NetApp hat dem ausdrücklich in schriftlicher Form zugestimmt. Die Verwendung oder der Erwerb dieses Produkts stellt keine Lizenzierung im Rahmen eines Patentrechts, Markenrechts oder eines anderen Rechts an geistigem Eigentum von NetApp dar.

Das in diesem Dokument beschriebene Produkt kann durch ein oder mehrere US-amerikanische Patente, ausländische Patente oder anhängige Patentanmeldungen geschützt sein.

ERLÄUTERUNG ZU "RESTRICTED RIGHTS": Nutzung, Vervielfältigung oder Offenlegung durch die US-Regierung unterliegt den Einschränkungen gemäß Unterabschnitt (b)(3) der Klausel "Rights in Technical Data – Noncommercial Items" in DFARS 252.227-7013 (Februar 2014) und FAR 52.227-19 (Dezember 2007).

Die hierin enthaltenen Daten beziehen sich auf ein kommerzielles Produkt und/oder einen kommerziellen Service (wie in FAR 2.101 definiert) und sind Eigentum von NetApp, Inc. Alle technischen Daten und die Computersoftware von NetApp, die unter diesem Vertrag bereitgestellt werden, sind gewerblicher Natur und wurden ausschließlich unter Verwendung privater Mittel entwickelt. Die US-Regierung besitzt eine nicht ausschließliche, nicht übertragbare, nicht unterlizenzierbare, weltweite, limitierte unwiderrufliche Lizenz zur Nutzung der Daten nur in Verbindung mit und zur Unterstützung des Vertrags der US-Regierung, unter dem die Daten bereitgestellt wurden. Sofern in den vorliegenden Bedingungen nicht anders angegeben, dürfen die Daten ohne vorherige schriftliche Genehmigung von NetApp, Inc. nicht verwendet, offengelegt, vervielfältigt, geändert, aufgeführt oder angezeigt werden. Die Lizenzrechte der US-Regierung für das US-Verteidigungsministerium sind auf die in DFARS-Klausel 252.227-7015(b) (Februar 2014) genannten Rechte beschränkt.

#### **Markeninformationen**

NETAPP, das NETAPP Logo und die unter [http://www.netapp.com/TM](http://www.netapp.com/TM\) aufgeführten Marken sind Marken von NetApp, Inc. Andere Firmen und Produktnamen können Marken der jeweiligen Eigentümer sein.